## **Inhaltsverzeichnis**

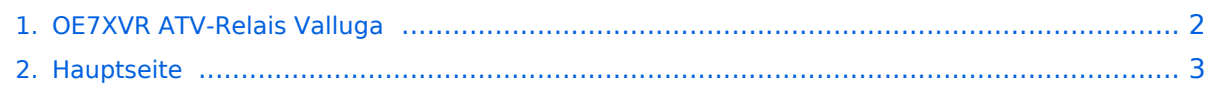

## <span id="page-1-0"></span>**OE7XVR ATV-Relais Valluga**

Das Inhaltsformat pdf wird vom Inhaltsmodell Wikitext nicht unterstützt.

Zurück zur Seite [Hauptseite.](#page-2-0)

## <span id="page-2-0"></span>**Quelltext der Seite Hauptseite**

Sie sind nicht berechtigt, die Seite zu bearbeiten. Gründe:

- Die Aktion, welche Sie beantragt haben, ist auf Benutzer beschränkt, welche einer der Gruppen ["Administratoren](https://wiki.oevsv.at/w/index.php?title=Project:Administratoren&action=view), [Sichter,](https://wiki.oevsv.at/w/index.php?title=Project:Sichter&action=view) [Prüfer"](https://wiki.oevsv.at/w/index.php?title=Project:Pr%C3%BCfer&action=view) angehören.
- Die Aktion, welche Sie beantragt haben, ist auf Benutzer beschränkt, welche der Gruppe "editor" angehören.
- Diese Seite wurde geschützt, um Bearbeitungen sowie andere Aktionen zu verhindern.

Sie können den Quelltext dieser Seite betrachten und kopieren.

[[Kategorie:ATV]] == OE7XVR ATV-Relais Valluga (Arlberg) == '''Relais existiert nicht mehr!''' (Information von OE7DBH am 3. Mai 2010) Das Amateurfunkfernsehen Relais OE7XVR (zuvor OE7XSI) befand sich auf der Valluga in JN57CD, einem 2809m hohen Berg in den westlichen Lechtaler Alpen, zugleich der höchste Gipfel im Arlberggebiet entlang der Grenze zwischen den österreichischen Bundesländern Tirol und Vorarlberg. Die Valluga liegt inmitten des einzigartigen Wintersportgebiets Arlberg. Dieses ATV-Relais nahm seinen Betrieb im September 2004 auf, im Mai 2009 erfolgte die Rufzeichenänderung des Valluga-Umsetzers von OE7XSI zu OE7XVR. [[Datei:VallugaAusblick.jpg]] Hier finden Sie ein Video über OE7XVR auf Youtube: [http://www. youtube.com/watch?v=4PoX02ksWFI&feature=channel] [[Bild:OE7XLT.jpg|thumb|OE7XVR Valluga]] [[Bild: OE7XLT Sendeantennen.jpg|thumb|OE7XVR Sendeantennen]] [[Bild: Valluga\_2008.jpg|thumb|Valluga im Sommer]]<br><br> == Setup des ehemaligen ATV-Relais auf der Valluga == Bei diesem ATV-Umsetzer kamen insgesamt 12 Antennen zum Einsatz, davon: '''Sendeseitig:''' <br> 4 Stück Hornstrahler und ein Primärfokus Spiegel '''Empfangsseitig:''' \* eine 2m Antenne für DTMF Eingabe und Sprachfunk \* 23cm Linkantenne zum OE7XLT \* 13cm User Antenne Richtung Bodensee \* 10GHz User Hornantenne Richtung Ulm \* 13cm User Antenne Richtung Ulm \* 10GHz Linkspiegel Richtung DB0UTZ \* 23cm Linkantenne Richtung HB9KB \* 23cm Linkantenne Richtung DB0ULD Weiters waren noch 2 Panorama Kameras montiert. Aufgrund der Radaranlage auf 5625MHz gab es kaum Möglichkeit diesem Standort weiter zu betreiben, zusätzlich gab es Probleme mit Störungen auf 10 GHz und 23cm Gesendet wurde auf 10.450 GHz Vertikal mit jeweils 600mW Richtung Bodensee und Ulm, mit 1.2 Watt jeweils Richtung östlich von Augsburg und Krahberg /Landeck.<br> Ehemalige Empfangs Frequenzen: 1255MHz, 1280MHz, 2330 MHz, 2380MHz, 2407MHz <br> <br> == Artikel in TV-AMATEUR 146/151 == <gallery> Image:OE7XVR0001Valluga.jpg|Titelbild: Ausgabe 151 Image:OE7XVR0002.jpg|Textteil 1 Image:OE7XVR0003.jpg|Textteil 2 Image:OE7XVR0004.jpg|Textteil 3 < /gallery> == OE7XVR/XSI-ATV Relais Valluga-Steuerung == DIe Ausgabe von OE7XVR befand sich auf 10.450 GHz vertikal, Eingabe auf 2380MHz horizontal DTMF-Steuertöne auf 144.535MHz '''Relais existiert nicht mehr!"' \* DTMF 1 Reset \* DTMF 2 TX ein \* DTMF 3 Einblendung seitenweise weiterschalten (acht Logos) \* DTMF 4 Empfänger I OE7XLT – DB0ULD - Bodensee (23cm) \* DTMF 5 Empfänger II nur 2380 Mhz Bodensee \* DTMF 6 Empfänger III User 13 und 3cm - HB9KB – DB0UTZ \* DTMF 7 Kamera ( Blick auf Mast und Gebürge ) \* DTMF 8 Kamera Valluga \* DTMF 9 Testbildgenerator mit Ton 655Hz \* DTMF 0 TX ein/aus \* DTMF \* Toneinblendung 2 m \* DTMF # Stromversorgung Testbild \* DTMF A Kanal hochtasten auf Empfänger I \* DTMF B Kanal runtertasten auf Empfänger I \* DTMF C Reset Logomat \* DTMF D Kanal hochtasten auf Empfänger III

Die folgende Vorlage wird auf dieser Seite verwendet:

[Vorlage:Box Note](https://wiki.oevsv.at/wiki/Vorlage:Box_Note) [\(Quelltext anzeigen\)](https://wiki.oevsv.at/w/index.php?title=Vorlage:Box_Note&action=edit) (schreibgeschützt)

Zurück zur Seite [Hauptseite.](#page-2-0)